# **GUÍA DE USO**

## **DEPSTECH HD WIFI Ultraslim 3.9mm**

El otoscopio permite diferentes tipos de uso ya que permite la visualización en alta calidad de el oído además de piel, cavidad bucal y cavidad nasal por lo cual se dividirá el manual dependiendo de la estructura que se quiera visualizar.

#### **Otoscopia**

Permite la exploración del oído externo y la membrana timpánica con el fin de evaluar la normalidad o anormalidad de las mismas y limpieza del oído.

- 1. Verificar la conexión al dispositivo inteligente (smarthphone, tablet o computador) donde va a visualizar la imagen emitida por el otoscopio, la lejanía de la pantalla debe de ser definida por cada usuario dependiendo de las dimensiones de la pantalla.
- 2. Colocarse en una posición relajada y sin obstaculos cercanos que puedan limitar el uso apropiado del otoscopio; es decir en un lugar que permita su movilidad.
- 3. Visualizar el exterior de la oreja en busca de obstáculos para la entrada del otoscopio.
- 4. En el caso de examinar oído derecho se deberá sostener el otoscopio con la mano derecha y en caso de examinar oído izquierdo se sostendrá el otoscopio con la mano izquierda, se debe de sostener el otoscopio como a un lapiz, así se mantendrá mayor exactitud en los movimientos.
- 5. En el caso de examinar a un adulto se debe de traccionar la parte superior de la oreja hacia atrás y arriba para poder corregir la curvatura de la porción cartilaginosa del conducto auditivo.
- 6. Colocar el otoscopio al inicio del conducto auditivo, sin haberlo insertardo más de 10mm en un bebe o 30mm en un adulto, visualizar la pantalla, mover muy suavemente hacia los lados, arriba y abajo hasta familiarizarse con el otoscopio.
- 7. Después de haberse familiarizado con el otoscopio, ingresar suavemente al conducto auditivo visualizando en la pantalla las estructuras a encontrar, recordar que el conducto auditivo de los niños es mas pequeño por lo cual se va a visualizar rápidamente la membrana timpánica. Es muy importante no intentar llegar demasiado cerca de la membrana timpánica, ya que esto podría causar una lesión irreversible.
- 8. Para grabar videos o tomar fotos usar lo botones de la aplicación.

## Dermatoinspección

Es una técnica que permite ver la capa superficial de la piel a demás de multiples patologías que se pueden sucitar en la misma.

- 1. Verificar la conexión al dispositivo inteligente (smarthphone, Tablet o computador) donde va a visualizar la imagen emitida por el otoscopio, la lejanía de la pantalla debe de ser definida por cada usuario dependiendo de las dimensiones en la pantalla.
- 2. Realizar un lavado previo de la piel a visualizar intentando retirar residuos que se pueden encontrar en la misma.
- 3. Tomar el otoscopio con la mano dominante en forma de lápiz y apuntar hacia el área a evaluar.
- 4. Los otoscopios DEPSTECH tienen un enfoque especializado para obejetos cercanos, por lo cual se debe de colocar el lente del otoscopio entre 30mm y 80mm de la piel para conseguir una imagen clara.
- 5. Para grabar videos o tomar fotos, utilizar los botones en la aplicación.

## Inspección de Cavidad Bucal

Es una técnica de gran utilidad para ver piezas dentales, encías y mejillas, permitiendo estadificar patologías y presentar un antes y un después de un tratamiento odontológico:

- 1. Verificar la conexión al dispositivo inteligente (smarthphone, tablet o computador) donde va a visualizar la imagen emitida por la cámara diagnostica, la lejanía de la pantalla debe de ser definida por cada usuario dependiendo de las dimensiones en la pantalla.
- 2. Colocar el cobertor plástico y desecharlo al terminar la inspeccion.
- 3. Solicitar al examinado que tome una posición confortable, preferiblemente acostado.
- 4. Comienzar con la inspección de los labios en su forma, simetría textura y color
- 5. Solicitar que el paciente abra la boca y examinamos la mucosa bucal normalmente de un aspecto rosado brillante húmedo y liso.
- 6. Siga con la inspección de la lengua tanto en su base, punta cara dorsal, cara ventral y bordes.
- 7. Continúe con la exploración de la encía normalmente de color rosado la cual cubre el arco dentario examinando sus tres partes encía marginal alveolar y adherida
- 8. Por ultimo pase a la inspección de las piezas dentales tanto en su color, forma, simetría, posición y tamaño
- 9. Las cámaras diagnosticas DEPSTECH tienen un enfoque especializado para objetos a la cercanía por lo cual se debe de colocar el lente de la cámara diagnostica a 0,5 a 2cm de las piezas dentarias para conseguir una imagen clara.
- 10. Para grabar videos o tomar fotos utilizar los botones en la aplicación.

Sigues nuestros canales para obtener otras forms de uso y consejos de salud.

@promedicaltechsc

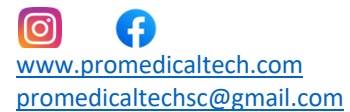